# **TECHNICKÁ UNIVERZITA V LIBERCI**

Fakulta mechatroniky, informatiky a mezioborových studií

Studijní program: B2646 – Informační technologie Studijní obor: Informační technologie

# **Textové rozhraní pro nástroj YUM**

## **Text interface for YUM tool**

Bakalářská práce

Autor: Nikola Čulík Vedoucí práce: Mgr. Milan Keršláger

V Liberci 16. 5. 2014

#### Prohlášení

Byl(a) jsem seznámen(a) s tím, že na mou diplomovou práci se plně vztahuje zákon č. 21/2000 Sb. o právu autorském, zejména § 60 – školní dílo. Beru na vědomí, že Technická univerzita v Liberci (TUL) nezasahuje do mých autorských práv užitím mé diplomové práce pro vnitřní potřebu TUL. Užiji-li diplomovou práci, nebo poskytnu-li licenci k jejímu využití, jsem si vědom povinnosti informovat o této skutečnosti TUL; v tomto případě má TUL právo ode mne požadovat úhradu nákladů, které vynaložila na vytvoření díla, až do jejich skutečné výše.

Diplomovou práci jsem vypracoval(a) samostatně s použitím uvedené literatury a na základě konzultací s vedoucím diplomové práce a s konzultantem.

Datum:

Podpis:

## **Abstrakt**

 Uživatelské rozhraní tvoří důležitou součást každého programu, tvoří pro nezkušeného uživatele ovládací prvky, kterými potom může ovládat složitější systémy mnohem jednodušeji. Vzhledem k možné náročnosti systému je kladen důraz na pochopitelnost rozhraní a jeho jednoduchost, ale zároveň na nenáročnost potřebnou k tomu aby systém mohl pracovat výkonně a nebyl rozhraním brzděn. Textové rozhraní je proto vhodným prostředkem k docílení zmiňovaných vlastností. Nástroj YUM v Linuxu zajišťuje instalaci a odinstalování součástí systému pomocí příkazů nebo právě uživatelských rozhraní. Textovým uživatelským rozhraním získáme vhodnou pomůcku pro případ, že uživatel ztratí grafické prostředí a je nucen pracovat v konzoli systému nebo pokud chce omezit zátěž systému během instalace na naprosté minimum. Program je vytvořen v programovacím jazyce Python, který je součástí standartní distribuce Fedora a tudíž není nutné ani potřebné instalovat cokoliv k běhu programu na novém systému.

## **Klíčová slova**

 YUM, Balíčkovací systém, Instalace, Linux, Python, Textové uživatelské rozhraní, Software, Repositář

### **Abstract**

 The user interface is an important part of any program, make for an inexperienced user controls which can then control the complex systems much easier. Due to the potential performance of the system, emphasis is placed on comprehensible interface and its simplicity, but the modesty needed for the system to work efficiently and not be hindered by the interface. Text input interface is thus an appropriate means to achieve the above mentioned characteristics. YUM tool in Linux provides installation and uninstallation part of the system using commands or just the user interface. Text user interface can be used by user who lost advanced graphic interface, or if he wants to reduce system load during installation to an absolute minimum. The program is created in the programming language Python as a standard part of the Fedora distribution and therefore there is no need to install anything to run on the new system.

### **Key words**

 YUM, Packaging system, Installation, Linux, Python, Text user interface, Software, Repository

## **Table of Contents**

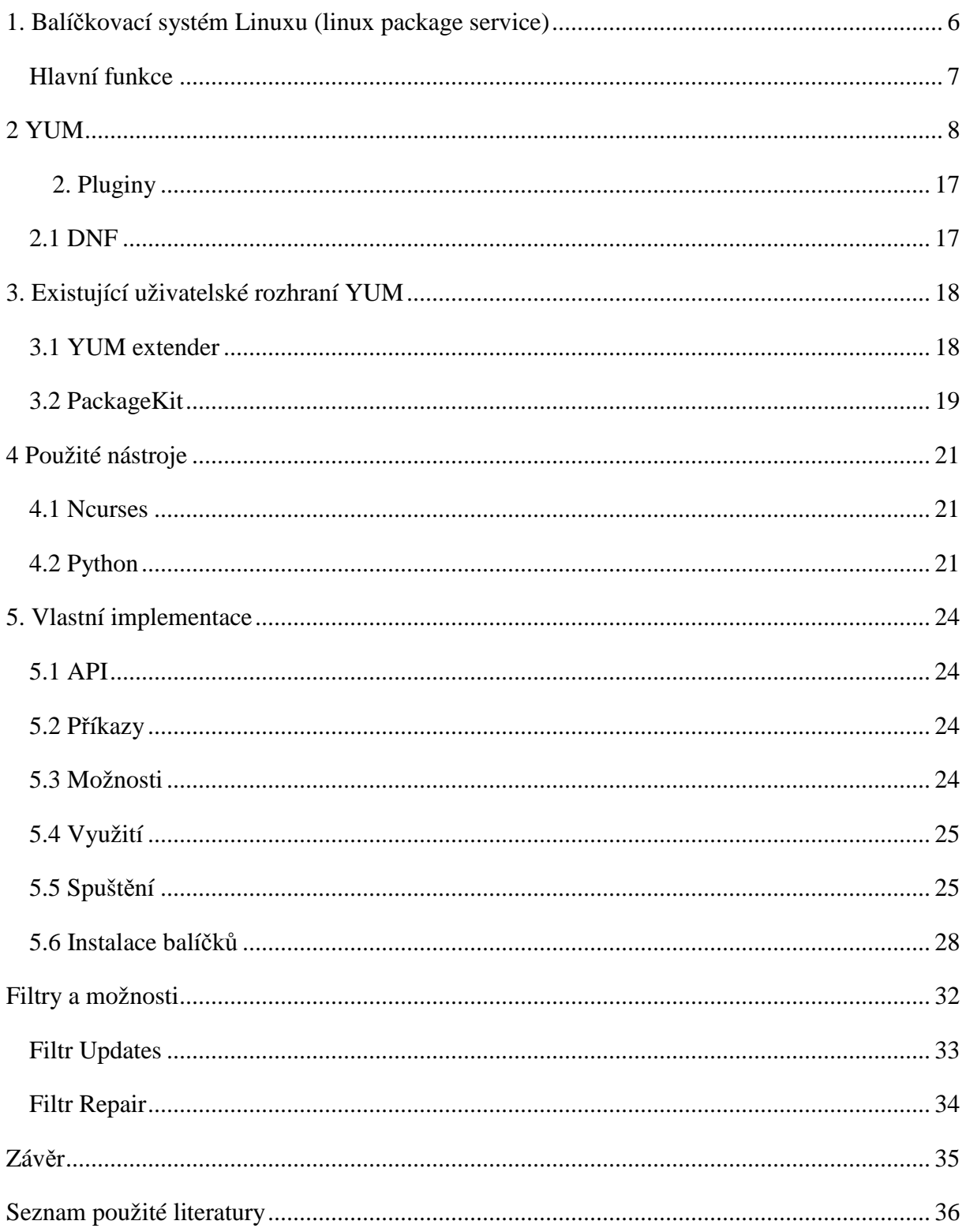

## **1. Balíčkovací systém Linuxu (linux package service)**

Balíčkovací systém, nebo jinak také nazývaný manažer balíčků, je skladba softwarových nástrojů na instalaci, upgrady, nastavení a odstraňování softwarového vybavení počítače a zároveň zachování konzistence. Většinou obsahuje databázi závislostí a informace o verzích aby nedocházelo k chybám a přehmatům. Balíčky jsou distribuce softwaru, aplikací a dat. Obsahují také metadata jako název softwaru, jeho popis, účel, verzi a závislosti jiných programů potřebných k jeho běhu. Po instalaci se metadata ukládají do lokální databáze. Balíčkovací systém je vytvořen tak, aby šetřil čas, peníze a organizaci pomocí vzdálené správy a distribuce softwaru. Prakticky eliminuje nutnost manuální instalace a updatů. To může být velmi užitečné zvláště pro velké korporace, které používají Linux nebo jiný systém na základě Unixu, ty většinou používají tisíce nebo statisíce různých softwarových balíčků, takže manažer balíčků se stal z prvotního ulehčení práce nutností. Balíčkovací systém pomáhá sestavovat zcela nové distribuce operačního systému, které jsou zaměřené na určitou specifickou jeho funkci, například na obsluhu síťového serveru nebo zálohovacího zařízení (Clonezilla).

 Správa balíčků je nejvýraznějším rysem každé linuxové distribuce. Současný trend u většiny velkých projektů nabízí možnost balíček vybrat a nainstalovat jí jako ve Windows, například Synaptic v Debian Linuxu a nebo Drakrpm v Mandriva Linux. Tento typ je pouze jinak graficky zpracovaným Front-endem který obsluhuje balíčkovací systém, jde tedy pouze o jinak zpracované grafické prostředí, které navozuje uživateli známý pocit na rozdíl od učení se ovládat celý balíčkovací systém příkazy v konzole systému. Konzolový přístup má ovšem oproti grafickým aplikacím dvě velké výhody, a to je rychlost a výkon.

 Velkou nevýhodou je různorodost balíčkovacích systémů. Při změně distribuce je nutné se všechny, nebo většinu, příkazů pro ovládání přeučit a i během vývoje mnohdy dochází ke změnám příkazů. Pro orientaci v tomto složitém prostředí je možné použít dokumentace jednotlivých projektů, ale i fanouškovské stránky na internetu, například *distrowatch.com* 

Manažer, který je vyvíjen největšími linuxovými projekty se jmenuje rpm neboli Red Hat package manager, na jeho základu je postaveno několik manažerů pro tyto největší distribuce Jmenovitě **zypp** pro openSUSE, **yum** pro Fedoru a CentOS a **urpmi** pro distribuce Mandriva a Mageia.

 $\cdot$ <sup>6</sup>

 Další významnou větví manažerů jsou navrženy pro systémy Linux odvozené z distribuce Slackware. Jak poznamenal při několika příležitostech Patrick Volkerding, zakladatel distribuce Slackware, je nepravděpodobné že by slackware měl někdy pokročilý balíčkovací manažer, tedy řešící závislosti jednotlivých balíčků na sebe. V této distribuci jsou všechny úkony s balíčky prováděny kolekcí skriptů zvaných **pkgtools.** V současnosti používá Slackware distribuce pokročilejší **slackpkg**. Derivace Slackware linuxu využívají další své verze pokročilejších manažerů.

Existují i manažery nezávislé na cílovém systému, které zaznamenaly různou míru úspěchu, například manažer Smart vyvinutý distribucí Conectiva využívají někteří uživatelé Mandriva linux raději než urpmi nebo zypperu v případě uživatelů openSUSE. Za zmínku rozhodně stojí packageKit, nativní pro distribuci Fedora, který se začíná rozmáhat jako manažer balíčků pro stále více distribucí.

## **Hlavní funkce**

- Kontrola souborů aby byla zajištěna jejich správnost a kompletnost
- Kontrola digitálních podpisů by byl ověřen původ
- Upgrade softwaru na aktuální verzi, většinou přes repositář
- Seskupování balíčků dle funkce a účelu k omezení zmatení uživatele
- Správa závislostí, aby byly staženy všechny potřebné balíčky, které jsou potřeba k funkci právě instalovaného balíčku

#### **2 YUM**

YUM neboli Yellowdog Updater, Modified je open-source manažer balíčků pro linuxové distribuce kompatibilní s RPM (Red Hat Package Manager). Byl vyvinut Sethem Vidalem a jeho skupinou dobrovolných vývojářů. YUM má vlastní interface v příkazovém řádku ale několik dalších nástrojů dodává YUMu grafické uživatelské rozhraní GUI.

YUM je kompletním přepisem jeho předchůdce Yellowdog Updateru (YUP) a proto byl primárně vyvíjen pro Red Hat linux systémy. Nyní se používá v mnoha linuxových distribucích jako Fedora,CentOS a Red Hat.

V mém projektu je YUM základním Back-endem.

Yum načítá svoji konfiguraci z jednoho nebo více souborů s nastavením. Hlavní konfigurační soubor se nalézá v adresáři /etc/yum.conf a obsahuje základní nastavení pro použití při získávání a instalaci balíčků. Jeho konfigurace může například vypadat takto:

```
$ cat /etc/yum.conf 
[main] 
cachedir=/var/cache/yum 
debuglevel=2 
logfile=/var/log/yum.log 
pkgpolicy=newest 
distroverpkg=centos-release 
tolerant=1 
exactarch=1 
retries=20 
obsoletes=1 
gpgcheck=1 
# PUT YOUR REPOS HERE OR IN separate files named file.repo 
# in /etc/yum.repos.d
```
Mimo tento soubor yum také hledá vzdálené repositáře z souborů definicí umístěných v adresáři /ect/yum.repos.d. Definice repositáře může vypadat takto:

```
[base] 
name=CentOS-$releasever - Base 
mirrorlist=http://mirrorlist.centos.org/?release=$releasever&arch=$ba
search&repo=os 
#baseurl=http://mirror.centos.org/centos/$releasever/os/$basearch/ 
gpgcheck=1 
gpgkey=http://mirror.centos.org/centos/RPM-GPG-KEY-centos4
```
 Každá definice začíná popisným jménem v závorkách. V každé definici je řádek se jménem, indikátorem zda se mají ověřovat GPG podpisy a umístěním balíčků a GPG klíčů použitých k jejich podpisu. Proměnné můžeme použít i v URL adrese jako v našem příkladu \$releasever je proměnná simbolizující operační systém a \$basearch umístění aktualizací.

 Před updatem balíčků v systému je dobré zjistit, jaké balíčky jsou již v systému nainstalovány. YUM obsahuje příkaz pro zobrazení nainstalovaných balíčků ve formě seznamu. Pokud je tento příkaz volán bez argumentů, tak se v konzoli vypíše například následující text:

```
$ yum list |more 
Setting up Repos 
Reading repository metadata in from local files 
Installed Packages 
4Suite.i386 1.0-3 
installed 
GConf2.i386 2.8.1-1
installed 
GConf2-devel.i386 2.8.1-1
installed 
HelixPlayer.i386 1:1.0.6-0.fc3.1
installed 
ImageMagick.i386 6.2.2.0-2.fc3
installed 
MAKEDEV.1386 3.13-1
installed 
Maelstrom.i386 3.0.6-6
installed 
NetworkManager.i386 0.3.4-1.1.0.fc3 
installed 
NetworkManager-gnome.i386 0.3.4-1.1.0.fc3 
installed
```
 Pokud se příkazu zadá jako argument string, potom YUM vyhledá pouze balíčky se shodným jménem jako zadaný string. Zde je příklad výstupu po zadání argumentu "curl":

```
$ yum list curl 
Setting up repositories 
rawhide-updates 100% |=========================| 1.1 kB 
00:00 
updates 100% |=========================| 1.1 kB 
00:00 
testing-updates 100% |=========================| 951 B 
00:00 
Reading repository metadata in from local files 
Available Packages 
curl.i386 7.15.0-1 
rawhide-updates
```
 Získávání popisu balíčku se provádí příkazem info a jménem balíčku, o kterém si přejeme vědět více. Toto dostaneme, pokud na předchozí balíček použijeme příkaz info:

```
$ yum info curl 
Setting up repositories 
rawhide-updates 100% |=========================| 1.1 kB 
00:00 
updates 100% |=========================| 1.1 kB 
00:00 
testing-updates 100% |=========================| 951 B 
00:00 
Reading repository metadata in from local files 
Available Packages 
Name : curl 
Arch : i386 
Version: 7.15.0 
Release: 1 
Size : 253 k 
Repo : rawhide-updates 
Summary: A utility for getting files from remote servers (FTP, HTTP, 
and others). 
Description: 
cURL is a tool for getting files from FTP, HTTP, Gopher, Telnet, and 
Dict servers, using any of the supported protocols. cURL is designed 
to work without user interaction or any kind of interactivity. cURL 
offers many useful capabilities, like proxy support, user 
authentication, FTP upload, HTTP post, and file transfer resume.
```
Výstup z tohoto příkazu nám ukazuje detaily balíčku, jeho velikost a popis využití.

Jednou z hlavních předností Yum jsou jeho vyhledávací možnosti. Yum dovoluje vyhledávat balíčky podle klíčového slova, jména balíčku i cesty. Navíc při vyhledávání balíčků lze použít možnost "whatprovides" k vyhledání balíčku obsahující specifický spustitelný soubor.

\$ yum whatprovides /etc/yum.conf

```
Searching Packages: 
Setting up repositories 
updates-released 100% |=========================| 951 B 
00:00 
extras 100% |=========================| 1.1 kB 
00:00 
base 100% |=========================| 1.1 kB 
00:00 
Reading repository metadata in from local files 
primary.xml.gz 100% |=========================| 977 kB 
00:01 
extras : ################################################## 
2714/2714 
Added 8 new packages, deleted 0 old in 6.65 seconds
yum.noarch 2.3.2-7 base 
Matched from: 
/etc/yum.conf
```
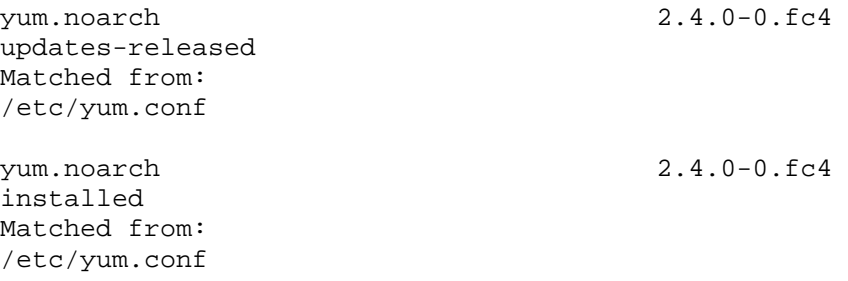

Zde vidíme že /ect/yum.conf je součástí balíčku yum.noarch.

 Mnoho balíčků, které se nacházejí v linuxových distribucích nemůže fungovat samostatně, obsahují proto jednu nebo více závislostí, tedy balíčků, bez kterých nemohou fungovat. Perfektním příkladem je Apache web server. Apache potřebuje ke své funkci mnoho dalších balíčků, jako například PHP balíček nebo balíček na podporu SSL. Správa těchto závislostí je obor, kde Yum opravdu září, nejenom, že dokáže automaticky detekovat závislosti a velmi efektivně je řešit, dovoluje uživateli si prohlédnout i list závislostí pomocí příkazu deplist:

```
$ yum deplist curl 
Finding dependencies: 
Setting up repositories 
updates-released 100% |=========================| 951 B 
00:00 
extras 100% |=========================| 1.1 kB 
00:00 
base 100% |=========================| 1.1 kB 
00:00 
Reading repository metadata in from local files 
package: curl.i386 7.13.1-3 
   dependency: libdl.so.2 
    provider: glibc.i386 2.3.5-10 
    provider: glibc.i686 2.3.5-10 
    provider: glibc.i386 2.3.5-10.3 
    provider: glibc.i686 2.3.5-10.3 
   dependency: libkrb5.so.3 
    provider: krb5-libs.i386 1.4-3 
    provider: krb5-libs.i386 1.4.1-5 
   dependency: libc.so.6(GLIBC_2.1) 
    provider: glibc.i386 2.3.5-10 
    provider: glibc.i686 2.3.5-10 
    provider: glibc.i386 2.3.5-10.3 
    provider: glibc.i686 2.3.5-10.3 
   dependency: libcrypto.so.5 
    provider: openssl.i686 0.9.7f-7 
    provider: openssl.i386 0.9.7f-7 
    provider: openssl.i386 0.9.7f-7.10 
    provider: openssl.i686 0.9.7f-7.10 
   dependency: libc.so.6 
    provider: glibc.i386 2.3.5-10 
    provider: glibc.i686 2.3.5-10
```
 provider: glibc.i386 2.3.5-10.3 provider: glibc.i686 2.3.5-10.3

Dokáže ještě mnoho dalšího, závislosti jsou opravdu velmi rozsáhlá část práce balíčkovacích systémů a jejich správná funkce zajišťuje pohodlí uživatele, protože se nemusí sám starat o manuální získávání všech náležitostí k běhu jím požadovaného programu bez problémů.

Instalace balíčků je základní funkcí každého manažeru. K tomu také patří i odinstalování a řešení závislostí, které mohou být různé v závislosti na verzi balíčku. Yum instaluje prostým příkazem install a jeho argumenty může být jeden nebo více balíčků. Během instalace se musí vyřešit rekurzivně všechny závislosti a závislosti závislostí. Po jejich vyřešení se sestaví transakce. Takto vypadá proces instalace balíčku curl:

```
$ yum install curl 
Setting up Install Process 
Setting up repositories 
updates-released 100% |=========================| 951 B 
00:00 
extras 100% |=========================| 1.1 kB 
00:00 
base 100% |=========================| 1.1 kB 
00:00 
Reading repository metadata in from local files 
Parsing package install arguments 
Resolving Dependencies 
--> Populating transaction set with selected packages. Please wait. 
---> Downloading header for curl to pack into transaction set. 
curl-7.13.1-3.i386.rpm 100% |=========================| 10 kB 
00:00 
---> Package curl.i386 0:7.13.1-3 set to be updated
--> Running transaction check 
Dependencies Resolved 
=====================================================================
======== 
Package Arch Version Repository
Size 
=====================================================================
======== 
Installing: 
 curl i386 7.13.1-3 base 
262 k 
Transaction Summary 
=====================================================================
======== 
Install 1 Package(s) 
Update 0 Package(s) 
Remove 0 Package(s)
```

```
Total download size: 262 k 
Is this ok [y/N]: yDownloading Packages: 
(1/1): \text{curl-7.13.1-3.1386 } 100% |==========================| 262 kB
00:00 
Running Transaction Test 
Finished Transaction Test 
Transaction Test Succeeded 
Running Transaction 
   Installing: curl ######################### 
[1/1] 
Installed: curl.i386 0:7.13.1-3 
Complete!
```
Odinstalování příkazem uninstall se řeší velmi podobně, zpětným procesem instalace včetně řešení závislostí, tentokrát se zde ale neodstraňují balíčky nutné k funkci zbylých programů v systému.

```
$ yum remove curl 
Setting up Remove Process 
Resolving Dependencies 
--> Populating transaction set with selected packages. Please wait. 
---> Package curl.i386 0:7.13.1-3 set to be erased 
--> Running transaction check 
Dependencies Resolved 
=====================================================================
======== 
 Package Arch Version Repository 
Size 
=====================================================================
======== 
Removing: 
 curl i386 7.13.1-3 installed 
521 k 
Transaction Summary 
=====================================================================
======== 
Install 0 Package(s) 
Update 0 Package(s) 
Remove 1 Package(s) 
Total download size: 0 
Is this ok [y/N]: y 
Downloading Packages: 
Running Transaction Test 
Finished Transaction Test 
Transaction Test Succeeded 
Running Transaction 
  Removing : curl ######################### 
[1/1] 
Removed: curl.i386 0:7.13.1-3 
Complete!
```
Jednou z nejlepších funkcí Yum je jeho schopnost porovnat instalované balíčky s jejich verzí ve vzdáleném repositáři. Porovnání je provedeno pro všechny nainstalované balíčky příkazem check-update. Pokud budeme chtít, lze všechny neaktualizované balíčky aktualizovat příkazem update. Update postupuje naprosto stejně jako standartní instalace vyřešením závislostí a sestavením transakcí. Pokud chceme aktualizovat pouze vybrané balíčky, musíme je uvést jako argument pro funkci update. Vzhledem k délce výstupu je příklad zkrácen.

\$ yum check-update

```
Setting up repositories 
updates-released 100% |=========================| 951 B 
00:00 
extras 100% |=========================| 1.1 kB 
00:00 
base 100% |=========================| 1.1 kB 
00:00 
Reading repository metadata in from local files 
primary.xml.gz 100% |=========================| 337 kB 
00:01 
updates-re: ################################################## 
989/989 
Added 105 new packages, deleted 83 old in 4.52 seconds 
primary.xml.gz 100% |=========================| 977 kB 
00:00 
extras : ################################################## 
2714/2714 
Added 8 new packages, deleted 0 old in 6.60 seconds
bind.i386 24:9.3.1-14 FC4
updates-released 
bind-libs.i386 24:9.3.1-14 FC4
updates-released 
bind-utils.i386 24:9.3.1-14 FC4
updates-released 
esound.i386 1:0.2.36-0.fc4.1 
updates-released 
esound-devel.i386 1:0.2.36-0.fc4.1 
updates-released 
gawk.i386 3.1.4-5.3
updates-released 
qdb.i386 6.3.0.0-1.84
updates-released 
logwatch.noarch 7.0-1.fc4
updates-released 
mutt.i386 5:1.4.2.1-4.FC4 
updates-released 
pam.i386 0.79-9.6 
updates-released 
pam-devel.i386 0.79-9.6 
updates-released 
sudo.i386 1.6.8p8-2.3 
updates-released
```
\$ yum update Setting up Update Process Setting up repositories updates-released 100% |=========================| 951 B 00:00 extras 100% |=========================| 1.1 kB 00:00 base 100% |=========================| 1.1 kB 00:00 Reading repository metadata in from local files Resolving Dependencies --> Populating transaction set with selected packages. Please wait. ---> Downloading header for bind to pack into transaction set. bind-9.3.1-14\_FC4.i386.rp 100% |=========================| 39 kB 00:00 ---> Package bind.i386 24:9.3.1-14\_FC4 set to be updated ---> Downloading header for gawk to pack into transaction set. gawk-3.1.4-5.3.i386.rpm 100% |=========================| 17 kB 00:00 ...  $--->$  Package gdb.i386  $0:6.3.0.0-1.84$  set to be updated --> Running transaction check Dependencies Resolved ===================================================================== ======== Package **Arch** Version Repository Size ===================================================================== ======== Updating: bind i386 24:9.3.1-14\_FC4 updates-released 532 k bind-libs i386 24:9.3.1-14\_FC4 updates-released 779 k bind-utils i386 24:9.3.1-14\_FC4 updates-released 146 k esound i386 1:0.2.36-0.fc4.1 updatesreleased 127 k esound-devel i386 1:0.2.36-0.fc4.1 updatesreleased 31 k gawk i386 3.1.4-5.3 updates-released 1.7 M gdb i386 6.3.0.0-1.84 updates-released 2.7 M logwatch noarch 7.0-1.fc4 updates-released 217 k mutt i386 5:1.4.2.1-4.FC4 updates-released 1.1 M pam i386 0.79-9.6 updates-released 1.9 M pam-devel i386 0.79-9.6 updates-released 87 k sudo i386 1.6.8p8-2.3 updates-released 185 k

 $\frac{15}{15}$ 

```
Transaction Summary 
=====================================================================
======== 
Install 0 Package(s) 
Update 12 Package(s) 
Remove 0 Package(s) 
Total download size: 9.5 M 
Is this ok [y/N]: y 
Downloading Packages: 
(1/12): bind-9.3.1-14_FC4 100% |=========================| 532 kB 
00:02 
(2/12): gawk-3.1.4-5.3.i3 100% |=========================| 1.7 MB 
00:03 
... 
(12/12): gdb-6.3.0.0-1.84 100% |============================| 2.7 MB
00:05 
Running Transaction Test 
Finished Transaction Test 
Transaction Test Succeeded 
Running Transaction 
  Updating : bind-libs ####################### [ 
1/24]<br>Updating : pam
                                            Updating : pam ####################### [ 
2/24] 
... 
  Cleanup : bind ####################### 
[13/24]<br>Cleanup : gawk
                                            Cleanup : gawk ####################### 
[14/24] 
... 
   Cleanup : gdb ####################### 
[24/24] 
Updated: bind.i386 24:9.3.1-14_FC4 bind-libs.i386 24:9.3.1-14_FC4 
bind-utils.i386 24:9.3.1-14_FC4 esound.i386 
1:0.2.36-0.fc4.1 esound-devel.i386 1:0.2.36-0.fc4.1 gawk.i386 
0:3.1.4-5.3 gdb.i386 0:6.3.0.0-1.84 logwatch.noarch
0:7.0-1.fc4 mutt.i386 5:1.4.2.1-4.FC4 pam.i386 0:0.79-9.6 pam-
devel.i386 0:0.79-9.6 sudo.i386 0:1.6.8p8-2.3 
Complete!
```
Yum si pro rychlejší práci udržuje cache hlaviček v souboru /var/cache/yum. Tento soubor používáním nabude na velikosti a proto Yum nabízí možnost jeho bezpečného vyčistění příkazem clean.

```
$ yum clean all 
Cleaning up Everything 
251 headers removed 
251 packages removed
```
6 metadata files removed 0 cache files removed 3 cache files removed

 Opět, pokud je nutné vyčistit pouze některé hlavičky, tyto znovu musí být uvedeny jako argumenty, příkaz bez argumentů vyčistí celé cache. Je doporučováno provádět čistění pravidelně kvůli šetření místa na disku.

Yum nabízí ještě mnoho dalších funkcí, které lze použít pro snadnější zprávu nebo užívání, pro účely mé bakalářské práce však stačí tyto, protože jsou to prvky obsluhující instalaci balíčků a vzájemnou integritu systému.

#### **2.1 Pluginy**

 Od verze 2.0 Yum umožňuje programování rozšíření v Pythonu, které dovolují měnit chování Yum. Balíček Yum-utils obsahuje příkazy které používají Yum API a mnoho dalších pluginů.

#### **2.2 DNF**

 DNF je další vývojovou větví YUM pro Fedoru 18, Používá knihovnu Hawkey jako back-end. Hlavním cílem je vyšší výkon a lepší práce s pamětí. Také stanovuje pevné API definice pro pluginy a následné rozšíření.

## **3. Existující uživatelské rozhraní YUM**

## **3.1 YUM extender**

Yum extender je velmi příjemné a intuitivní uživatelské rozhraní pro systémy Fedora, RHEL, CentOS a další RPM linux systémy. Jedná se o jednoduchý nástroj napsaný taktéž v Pythonu a používající PyGTK toolkit pro GUI komponenty.

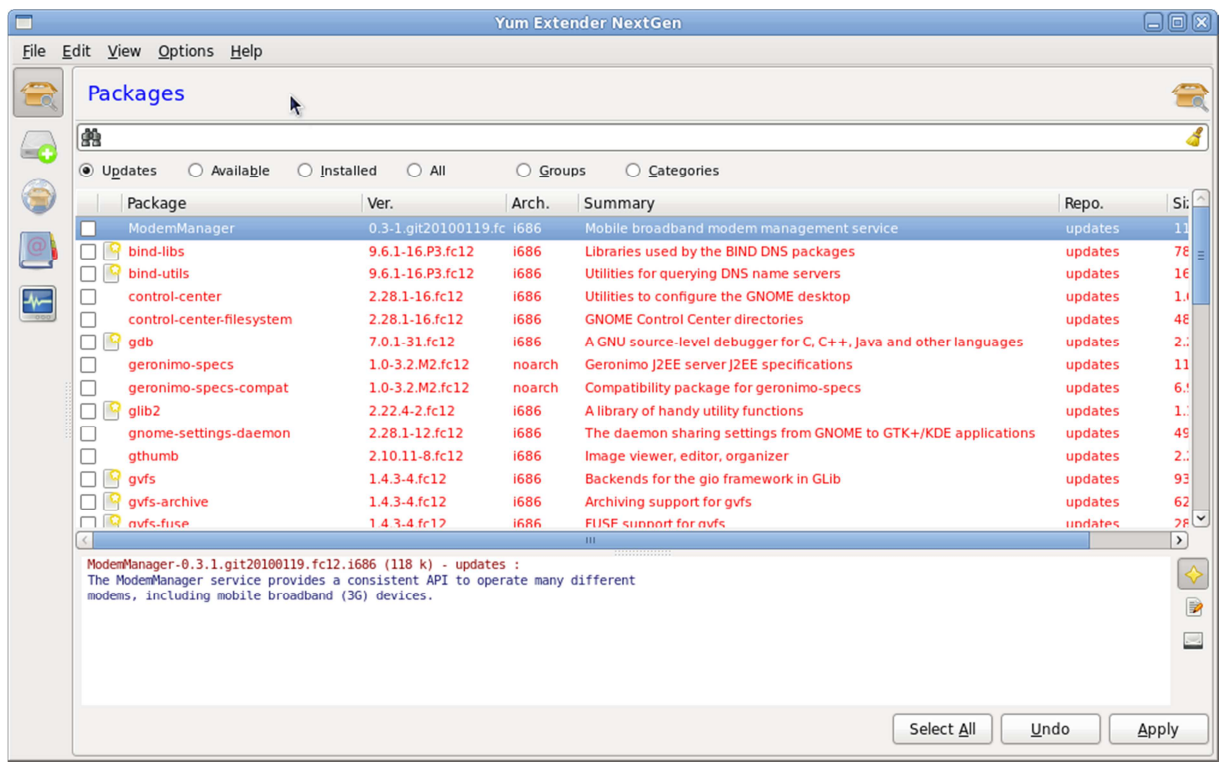

#### **Obrázek 1: YUM Extender**

Hlavní cíle Yumexu jsou

- Vytvořit pokročilé rozhraní pro zkušené uživatele i nováčky
- Jednoduchá aktualizace, instalace i odinstalování aplikace
- Jednoduché vyhledávání balíčků
- Dát možnost nahlédnout co se děje v pozadí programu
- Ukázat sílu YUM
- Poskytnout přístup k pokročilým funkcím Yumu snadnou cestou

Z yum extenderu jsem čerpal inspiraci hlavně v podobě funkcí a možností mého rozhraní.

## **3.2 PackageKit**

 Původně byl vyvinut Richardem Hugesem a jeho teamem a poprvé byl využit jako základní nadstavbu YUM v operačním systému Fedora 9. Od té doby prošel mnoha vylepšeními v systémech Fedora 10 a fedora 11. Jedná se o soubor softwarových aplikací vyvinutých pro několik balíčkovacích systémů. Je mnohoplatformní, i když je primárně určen na linuxové distribuce. Využívá softwarové knihovny D-Bus projektu a PolicyKit na zajištění meziprocesové komunikace a privilegií. PackageKit funguje jako systémový démon, což mu umožňuje abstrakci a tedy práci na rozdílných systémech. Sám packageKit má 3 nadstavby: gnome-packagekit pro rozhraní GNOME, Appear pro rozhraní KDE a pkcon pro příkazovou řádku.

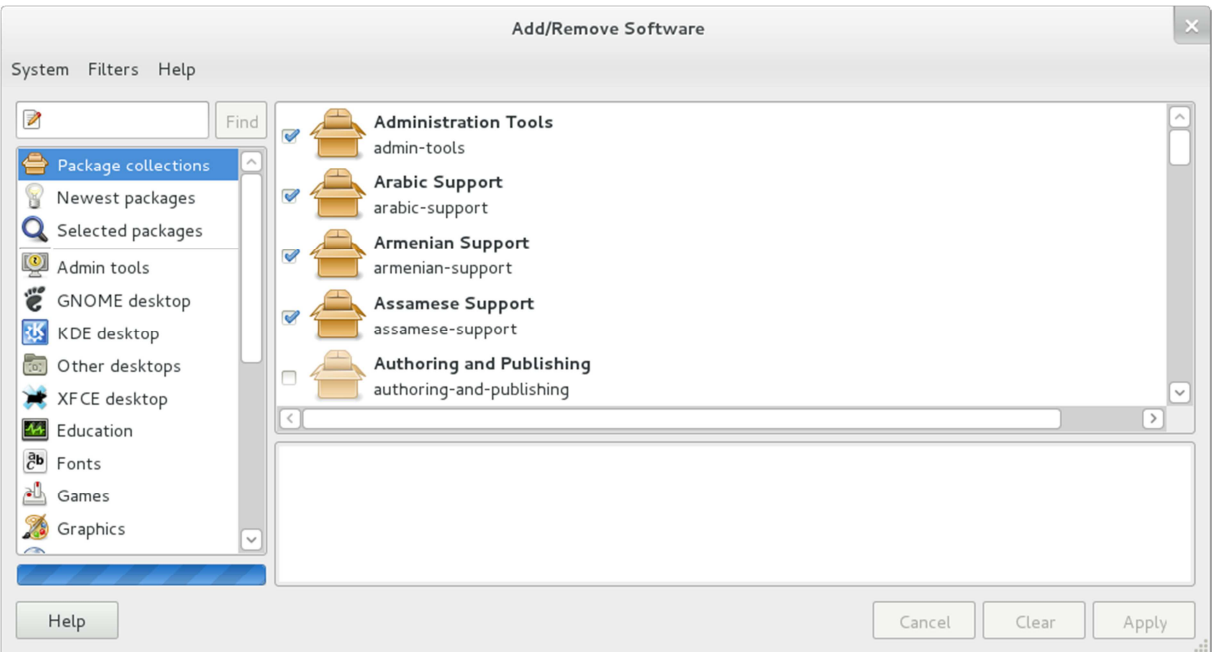

#### **Obrázek 2:GnomePackageKit**

Příklady funkcí package kitu

- Autorizace a práva pomocí PoliciKit
- Víceuživatelský systém nedovolí vypnutí, pokud probíhá kritická část transakce
- Nenahrazuje existující systémový manažer balíčků
- Instalace z lokálních úložišť i vzdálených zdrojů

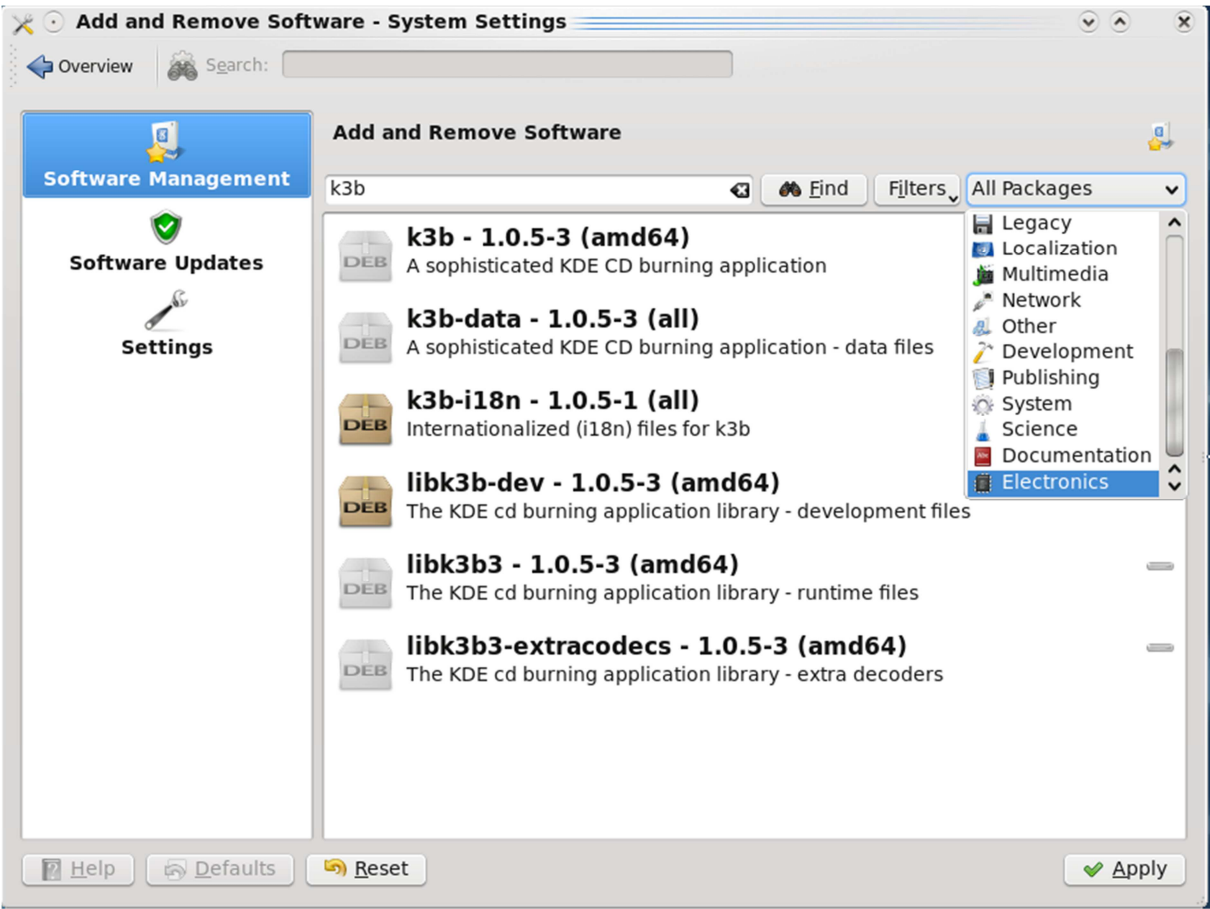

**Obrázek 3: KPackageKit** 

## **4 Použité nástroje**

#### **4.1 Ncurses**

 Ncurses, jinak také new curses, funguje jako programovací knihovna, která přináší API, což dovoluje programátorovi psát textové uživatelské rozhraní nezávislé na terminálu. Vytváří se tak "polo-grafické" rozhraní, které běží na emulátoru terminálu. Také dokáže přizpůsobit obraz tak, aby minimalizoval latenci při použití vzdálené správy. První knihovny curses byli vyvinuty na univerzitě v Berkeley v Kalifornii pro operační systémy BSD kolem roku 1980. Původně využívaly termcap knihovny, použité v jiných programech, například v vi editoru. Úspěch BSD curses knihoven donutil Bellovy laboratoře k vývoji vylepšených curses v System III a System V Unixech. Tyto knihovny byly mnohem výkonnější a místo termcap využívaly terminfo. Kolem roku 1982 začal Pavel Curtis pracovat na freeware klonu, pojmenovaném pcurses. Pcurses byly dále zlepšeny, když vývoj převzal Zeyd Ben-Halim v roce 1991. Nové Ncurses byly vydány v listopadu 1993 ve verzi 1.8.1. V současnosti se od roku 1996 stará o vývoj Thomas E. Dickey. Mnoho příkazů ncurses lze lehce přepsat pro starší curses pro případnou nutnost používat starší systém Unix. Pro použití ncurses jsem se rozhodl proto, protože nejlépe splňuje mé potřeby k vypracování zadání. Stavba rozhraní je nenáročná na pochopení a lze dosáhnout velmi uspokojivých výsledků s relativně málo příkazy.

#### **4.2 Python**

 Objektově orientovaný skriptovací jazyk. Python je navržen tak, aby bylo možné v něm programovat rozsáhlé plnohodnotné aplikace včetně grafického rozhraní. Při psaní programu může programátor používat několik paradigmat: Objektově orientované, procedurální, ale i funkcionální. Díky této možnosti lze Python použít téměř pro všechny účely vhodným výběrem paradigma programování. Byl vytvořen v roce 1991 a pro vědeckotechnické výpočty v průmyslu i akademické sféře se začal používat krátce po roce 2000. Jedná se o platformě nezávislý, vysokoúrovňový skriptovací open sourcový jazyk. Jednoduchost jazyka Python z něj dělá i velmi vhodný programovací jazyk pro začátečníky, neboť byl při tvorbě inspirován jazykem ABC, který byl pro výuku programování přímo vytvořen.

 Významnou vlastností Pythonu je produktivnost z hlediska rychlosti psaní programů. Týká se to jak nejjednodušších programů, tak aplikací velmi rozsáhlých. U jednoduchých programů se tato vlastnost projevuje především stručností zápisu díky tomu, že pokročilé příkazy a datové struktury jsou již zabudované do syntaxe jazyka. To umožňuje soustředit se více na řešený problém. U velkých aplikací je produktivnost podpořena rysy, které se používají při programování ve velkém, jako jsou například přirozená podpora jmenných prostorů, používání výjimek, standardně dodávané prostředky pro psaní testů (unit testing) a dalšími. S vysokou produktivností souvisí dostupnost a snadná použitelnost široké škály knihovních modulů, umožňujících snadné řešení úloh z řady oblastí.

Python se snadno vkládá do jiných aplikací, kde pak slouží jako jejich skriptovací jazyk. Tím lze aplikacím psaným v kompilovaných programovacích jazycích dodávat chybějící pružnost. Jiné aplikace nebo aplikační knihovny mohou naopak implementovat rozhraní, které umožní jejich použití v roli pythonovského modulu. Jinými slovy, pythonovský program je může využívat jako modul dostupný přímo z jazyka Python takzvaný extending. Programování v Pythonu klade velký důraz na produktivitu práce programátora.

Python 3 je vyvíjen s důrazem na pragmatičnost. To znamená, že vývoj jeho verzí je spíše evoluční. Přirozeným důsledkem takového přístupu je i zpětné hodnocení dobrých a horších vlastností jazyka. Jeho výsledkem byl projekt Python 3000 (Py3k) jako základ vývoje přelomové verze Python 3.

Stabilní verze Python 3.0 byla vypuštěna v 3. prosince 2008. Je zpětně nekompatibilní. Přechodovou verzí mezi Python 2.x a Python 3.0 představuje Python 2.6 (varování při použití syntaxe, která nebude ve verzi 3.0 platná). Současně byly vyvinuty nástroje pro usnadnění konverze starších zdrojových textů do podoby pro verzi Python 3.0.

Velmi významnou změnou je důsledné oddělení abstrakcí řetězec a posloupnost bajtů. Řetězce se důsledně mění na typ unicode. Pro posloupnosti bajtů je zaveden nový typ bytes (immutable) a bytearray (mutable). Při vzájemném převodu mezi řetězcem a posloupností bajtů je nutné vždy uvádět požadované kódování. To by mělo vést k důslednému vyřešení problémů, které se projevovaly v souvislosti se znaky národních abeced. Python 3 je již obsažen v základní distribuci většiny běžných systémů Linux

Hlavní principy které při návrhu jazyka prosazuje jeho tvůrce Guido van Rossum stručně shrnul dlouholetý pythonový programátor Tim Peters jako Zen of Python – 20 aforismů o Pythonu z nichž bylo zapsáno pouze 19.

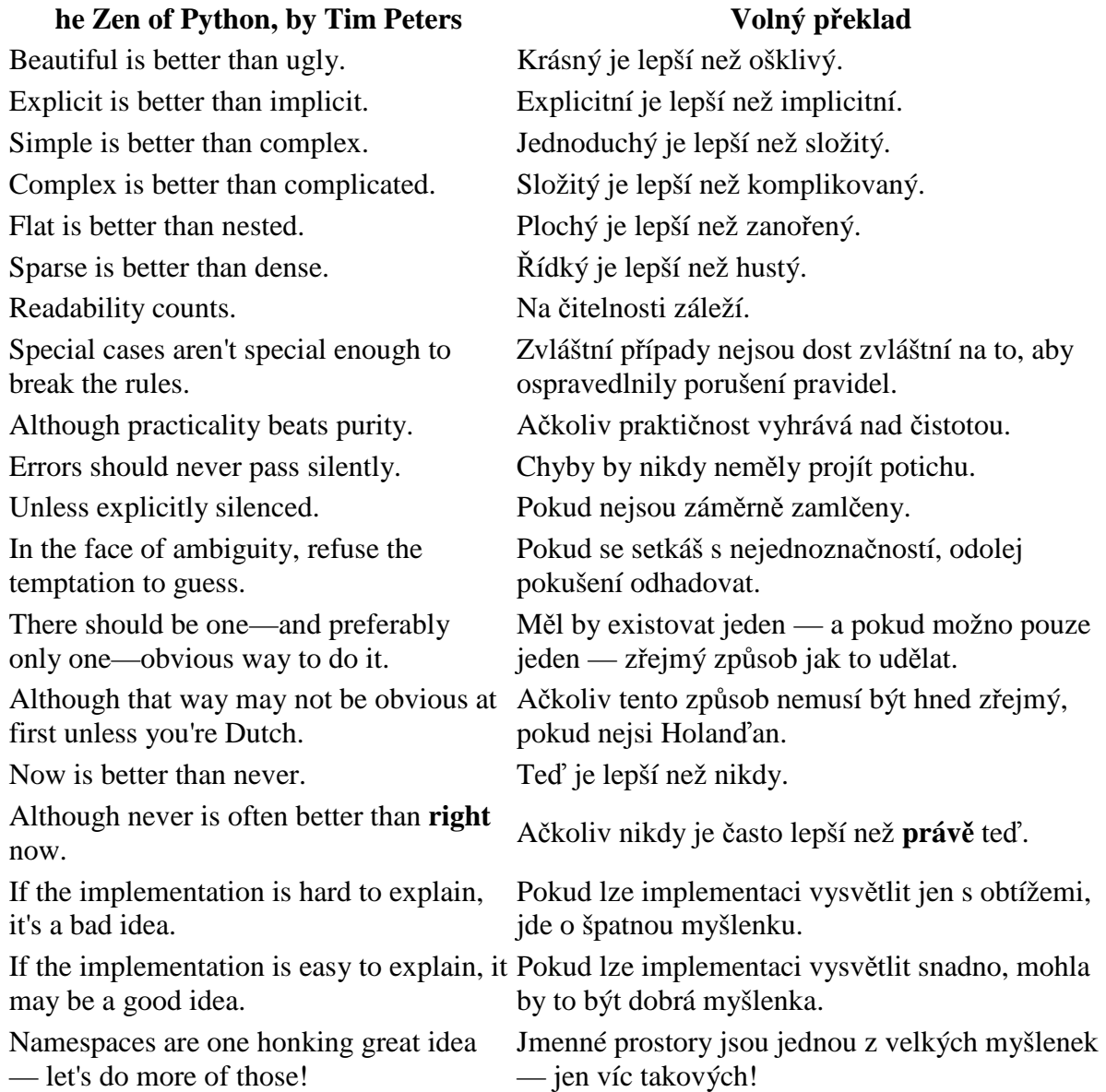

Anglický originál textu se vypíše, pokud uživatel zadá příkaz >>> import this.

## **5 Vlastní implementace**

### **5.1 API**

API neboli Application Programming Interface, je rozhraní pro programování aplikací. Jde o sbírku tříd, funkcí a procedur, které můžeme využívat k dosažení funkčnosti našeho programu. V našem případě se jedná o funkce YUM, ke kterým hodlám programovat uživatelské rozhraní, aniž bych musel složitě tyto funkce a procedury znovu vymýšlet. V programu budu pouze volat funkce API a o správnost vykonání příkazu se už postará samotný YUM. Při instalaci balíčku je nutné dohledat jeho závislosti na jiných balíčcích pro zajištění jeho plné funkčnosti a rekurzivně i funkčnosti všech dalších stažených balíčků, toto všechno vyřeší YUM sám, když moje rozhraní bude volat funkci instalovat balíček. Díky mnoha funkcím, které mi API poskytuje mohu pracovat

#### **5.2 Příkazy**

- Nainstaluj Nainstaluje právě vybraný balíček ve sloupci balíčků k dispozici nebo přeinstaluje právě vybraný balíček ve sloupci Nainstalováno
- Odinstaluj Odinstaluje vybraný balíček ve sloupci Nainstalováno, ve sloupci K dispozici není tento příkaz aktivní
- Zobraz detaily Zobrazí okno s informacemi o balíčku, jeho název, skupinu a krátký popis
- Filtruj Okno s možností výběru filtru skupiny balíčků. Umožňuje vybrat si skupinu zobrazovaných balíčků a upřesnit výběr pouze na aktualizace. Lze také zobrazit seznam balíčků stejných verzí pro možnost opravy opětovnou instalací.
- Automaticky aktualizuj Načte seznam balíčků s novější verzí k již nainstalovaným v systému a následně všechny nainstaluje bez nutnosti zásahu ze strany uživatele

#### **5.3 Možnosti**

 Program umožňuje plnou funkčnost jako rozhraní pro YUM. je naprogramován způsobem, který dovoluje snadnou rozšiřitelnost doprogramováním funkcí případně i pluginů. Program umožňuje uživateli orientaci v softwaru, který je již nainstalován a provádět jeho aktualizaci, opravu i případnou odinstalaci. Filtrování seznamů lze snadno rozšířit přidáním detailnějších filtrů bez nutnosti velkých úprav kódu.

#### **5.4 Využití**

Je intuitivní a snadno jej pochopí i naprostý laik v oboru. Díky velmi malé závislosti na ostatním programovém vybavení systému, Python má každý Red Hat Linux ve své základní instalaci, jej lze snadno použít k opravě nainstalovaných balíčků například při zhroucení grafického rozhraní. Výhodou textového rozhraní je i možnost instalovat systém naprosto bez grafického rozhraní a tím ušetřit zdroje například na clusterech. Textové rozhraní funguje spolehlivě za všech okolností, pokud má uživatel přístup do konzole systému. K programu jsem přistupoval s cílem vytvořit pokud možno nejjistěji fungující interface pro dobu nouze uživatele, proto je rozhraní jednoduché a nemá mnoho ovládacích prvků. Mezi tyto patří obnovení seznamů balíčků, instalace odinstalování a zobrazení informací o balíčku. Novější verze ovládá možnosti filtrování balíčků podle RPM skupiny a také rozeznání balíčků k opravě (stejná verze jako nainstalovaná) a aktualizaci (je k dispozii novější verze). Nově je přidána i možnost plně automatické aktualizace všech již nainstalovaných balíčků. V budoucích verzích bych rád rozšířil možnosti rozhraní na úroveň jeho plnohodnotných grafických alternativ.

#### **5.5 Spuštění**

Takto vypadá program po spuštění a načtení seznamů, v levém sloupci obsahuje seznam balíčků aktuálně k dispozici pro možnou instalaci. Instalace se provádí příkazem pro API, kde YUM vykoná vše potřebné pro instalaci balíčku jako jeho uložení, vyhledání závislostí a další úkony potřebné pro bezproblémovou instalaci. Po nainstalování se provede obnovení obou seznamů. V levém sloupci je seznam aktuálně nainstalovaných balíčků. Odinstalování se provádí velmi podobně jako instalace příkazem pro API. Program nepodporuje myš a proto jsou všechny příkazy pro přehlednost uvedeny v dolní části jako reference. Pokud v dalších verzích bude použití myši implementováno, budou sloužit jako tlačítka.

Program je nutné spouštět jako Administrátor příkazem "sudo", aby program měl pravomoc pro instalaci a odinstalování balíčků.

 Během spuštění program načítá oba seznamy a po každé transakci tyto seznamy obnovuje. Seznamy lze obnovit i manuálním příkazem uživatele pomocí klávesy F5

 curses.init\_pair(1, curses.COLOR\_RED, curses.COLOR\_BLUE) self.DIM RED = curses.color  $pair(1)$ 

*25*

```
self.RED = curses.color pair(1) | curses.A BOLD
 self.REVERSE = curses.A_REVERSE | curses.A_DIM | curses.A_BOLD 
  Ukázka kódu 1: Inicializace barev
```
 Ukázka kódu k Inicializaci použitých barev v programu, použil jsem snadno rozpoznatelné barevné schéma používané v ranných dobách textových rozhraní pro MS-DOS jako manažer m602 případně Midnight Commanderu pro Linux. Základní barva pozadí je modrá a text žlutý. Ncurses pracují s páry barev, aby bylo možné text označit, tedy změnit barvu znaků a nechat pozadí stejné jako okolí, nebo jej zvýraznit, změnit barvu i pozadí, nejlépe velmi kontrastně. Vybrané položky v programu se barví červeně . Právě ovládaný prvek je zvýrazněn jinou barvou písma.

 Funkce obstarávající vlastní zobrazení rozhraní a jeho aktualizaci. Skládá se z tří funkcí na vykreslení oken a funkce na aktualizaci, refresh, po každé uživatelské akci se překresluje právě použitý znak, vzhledem k náročnosti obnovování celého textového rozhraní se jedná o významou úsporu prostředků.

Funkce pro detekci použitých kláves funkcí getch() a jejich překlad pro knihovnu curses. Vzhledem k malému počtu funkčních kláves jsem použil rozcestník z podmínek kde je každý nerozpoznaný znak zahozen, pokud by byl počet funkčních kláves vyšší, například celá klávesnice, rozhodně bych postupoval jinou metodou.

Funkce pro vykreslení oken programu, každé okno je konstruováno jako samostatná instance třídy self. Tyto funkce vykonstruují každé okno podle zadaných parametrů jako tvar, rozměry ve znacích, barvy a umístění vzhledem k počátku. Zde je kód pro vytvoření okna installed a jeho zabarvení pokud je označené jako aktivní, tedy nalézá se v něm kurzor.

```
def installed window(self):
          '''...''' 
     self.Installed = curses.newwin(self.window_max_y - 1, 40,
     0, 0) 
     if (self.active_window == self.INSTALLED): 
            self.Installed.bkgd(self.RED) 
     else: 
            self.Installed.bkgd(self.WHITE)
```

```
Ukázka kódu 2: okno installed
```
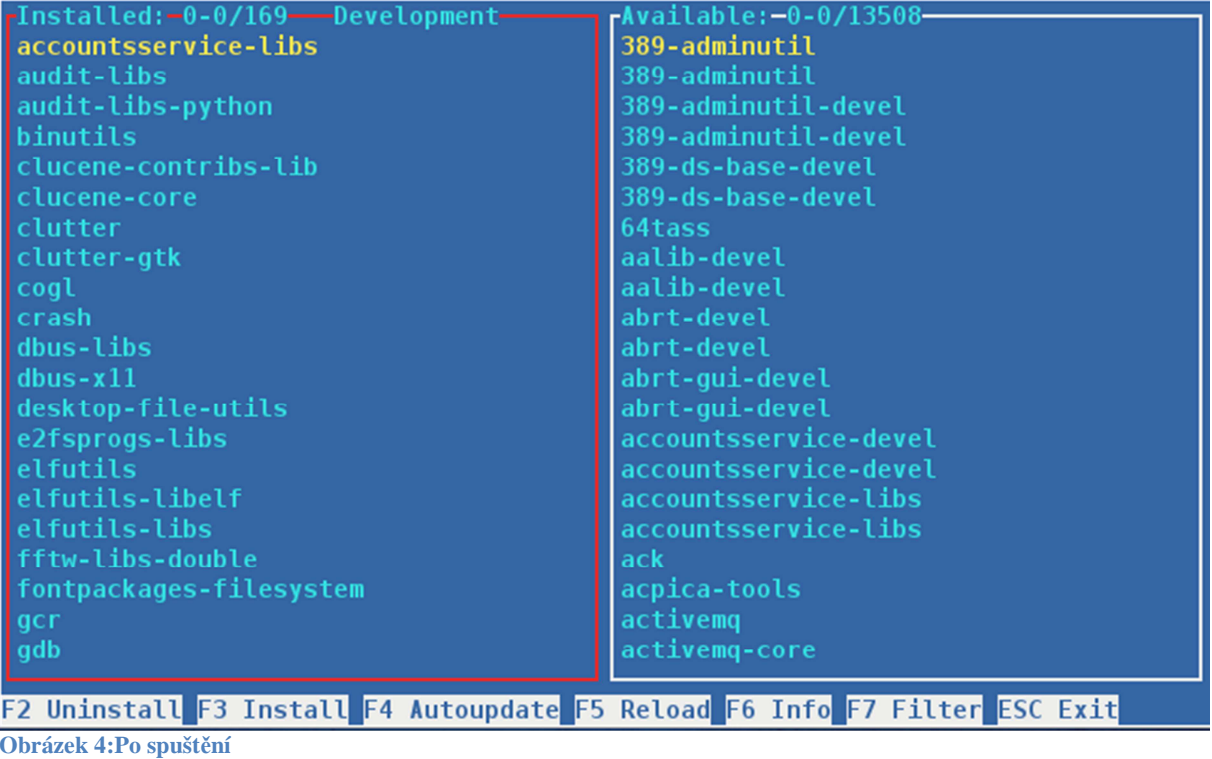

 Po vytvoření oken se tato okna naplní seznamem balíčků, podle druhu okna připravených k instalaci nebo nainstalovaných a tedy připravených k odinstalování. Po vytvoření hlavního okna dojde k načtení seznamu položek a jejich zobrazení.

```
def show_data_installed(self): 
     '''Display loaded data to the installed subwindow'''
    data width = 38(sub win y, sub win x) = self.Installed.getmaxyx()
    sub win y = 2sub\_win_x -= 2
     # size of inner 'panel' 
    pad_y = max(sub_win_y, len(self. installed_data)+1)pad_x = max(sub_win_x, 300) top = self.installed_top 
     bottom = self.installed_top + self.N_LINES 
     for (index, line) in 
enumerate(self.installed_data[top:bottom]): 
       line_num = self.installed_top + index 
       if (line_num in self.installed_marked): 
         if (index != self.active_installed): 
           self.Installed.addstr(index + 1, 1, 
line[0][:data_width], self.RED)
         else:
```

```
 self.Installed.addstr(index + 1, 1, 
line[0][:data_width], self.WHITE) 
       else: # not marked 
         if (index != self.active_installed): 
           self.Installed.addstr(index + 1, 1, 
line[0][:data_width], self.CYAN) 
         else: 
           self.Installed.addstr(index + 1, 1, 
line[0][:data_width], self.YELLOW) 
     return
```
**Ukázka kódu 3: načtení seznamu installed** 

 Zde je kód pro načtení seznamu nainstalovaných balíčků. Pokud se v okně nalézá kurzor, tedy aktivní řádek, dojde k zabarvení okraje okna (viz obr. 5). Pokud je použit filtr tak se při načítání používá již vyfiltrovaný seznam balíčků.

#### **5.6 Instalace balíčků**

 Instalaci balíčků jako takovou obstarává YUM voláním funkcí jeho API. Yum také řeší závislosti voláním funkce *yum\_base.resolveDeps().* Celý proces tedy vypadá takto:

```
def install marked(self):
     '''Method for installing previously marked (available) 
packages 
       ...Under Construction... 
    \mathbf{r} install_list = list() 
     for index in sorted(self.available_marked): 
      install list.append(self.available data[index][1])
     for po in install_list: 
       self.yum_base.install(po) 
     self.pop_up() 
     self.yum_base.resolveDeps() 
     self.yum_base.buildTransaction() 
    self.yum base.processTransaction()
     self.Installed.noutrefresh() 
     self.Available.noutrefresh() 
     self.Command.noutrefresh() 
     self.stdscr.refresh()
```

```
Ukázka kódu 3: instalace balíčku
```
Po načtení seznamu označených položek v okně předám pomocí funkce *yum\_base.install(po)*  kde jako argument předávám názvy balíčků k instalaci. Funkce

*self.pop\_up()* je volání dialogového okna pro varování uživatele, že YUM pracuje a interface nebude reagovat. Funkce potom vyřeší závyslosti pomocí *yum\_base.resolveDeps(). yum\_base.buildTransaction()* a *yum\_base.processTransaction()* sestaví a provedou transakci, tedy instalaci jednoho či více balíčků a jejich závislostí. Poté dojde k obnovení celého rozhraní s nově aktualizovanými seznamy, tento krok je významný protože jinak by mohlo dojít k nekonzistenci seznamů a tedy posílání chybných požadavků.

 Odinstalování probíhá naprosto stejným způsobem, pouze je volána funkce *yum\_base.remove(po)* namísto funkce *yum\_base.install(po)* Argumentem je opět seznam balíčků k odinstalování.

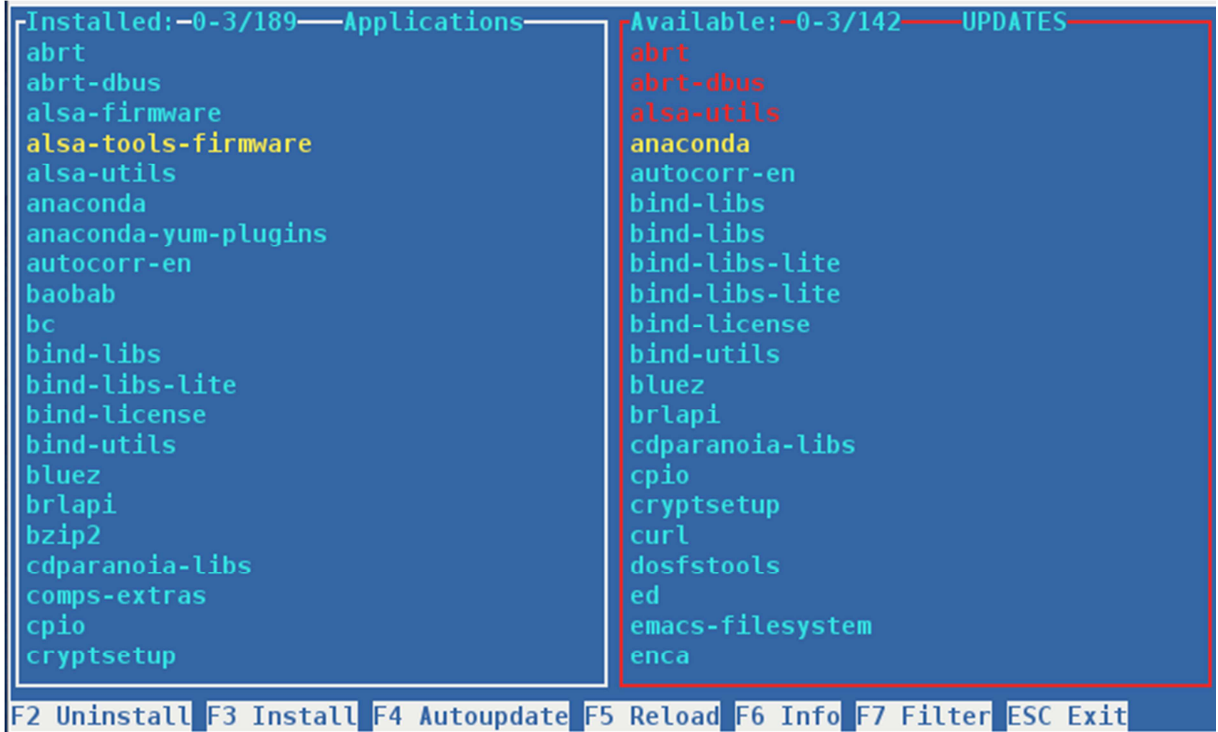

**Obrázek 5: Připraven k instalaci**

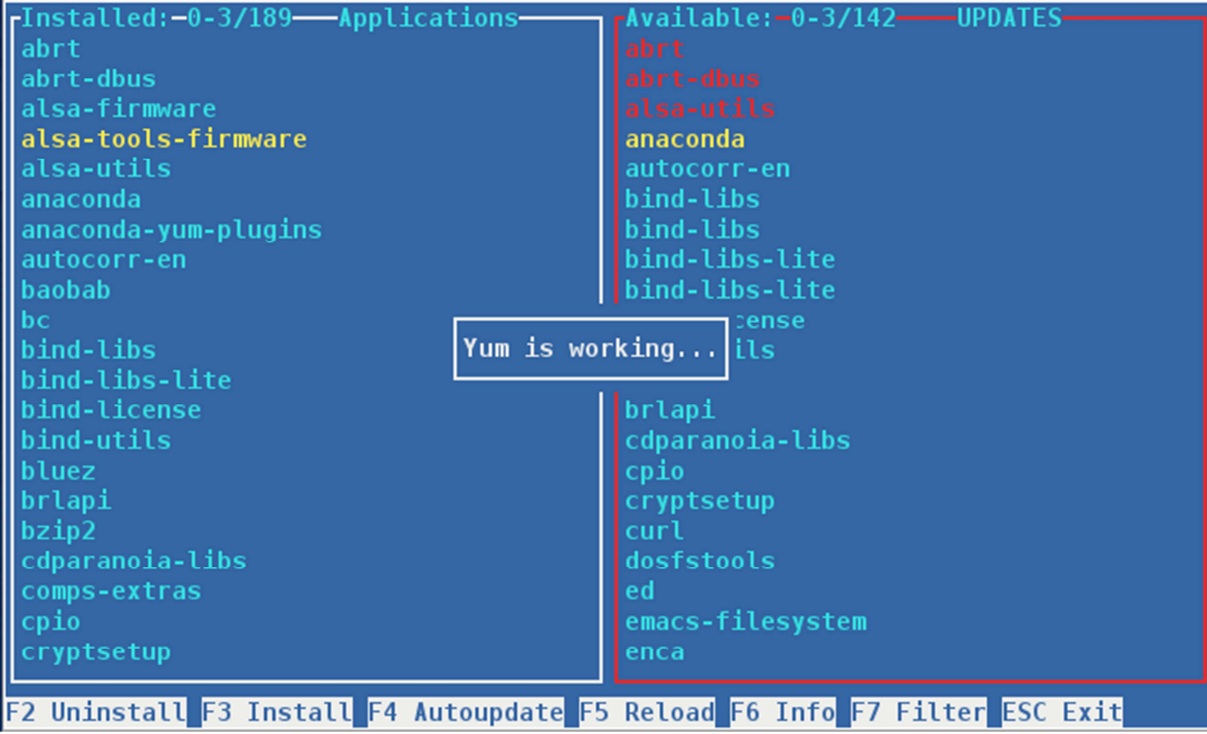

**Obrázek 6:Instalace**

 Během instalace terminál zobrazuje výstup YUMu a rozhraní se obnoví až po dokončení akce. Pokud se tak nestane lze rozhraní obnovit manuálně příkazem F5 Reload.

## **5.7 Detaily balíčku**

Balíčky o sobě poskytují velmi mnoho informací jako například název, RPM skupinu, verzi, velikost, závislosti nebo krátký popis funkce. Tyto informace jsem uspořádal do speciálního okna, které si může uživatel vyvolat pomocí klávesy F6. V současné verzi je uveden pouze název balíčku, jeho verze a krátký popisek, lze však zobrazit i ostatní jmenované parametry zavoláním příslušné funkce. Původní plán umístit tuto funkci na tlačítko F1 jsem opustil, protože různá prostředí Linuxů ne vždy podporují F1 jako jinou funkci než kontextovou nápovědu právě běžící aplikace, tedy terminálu.

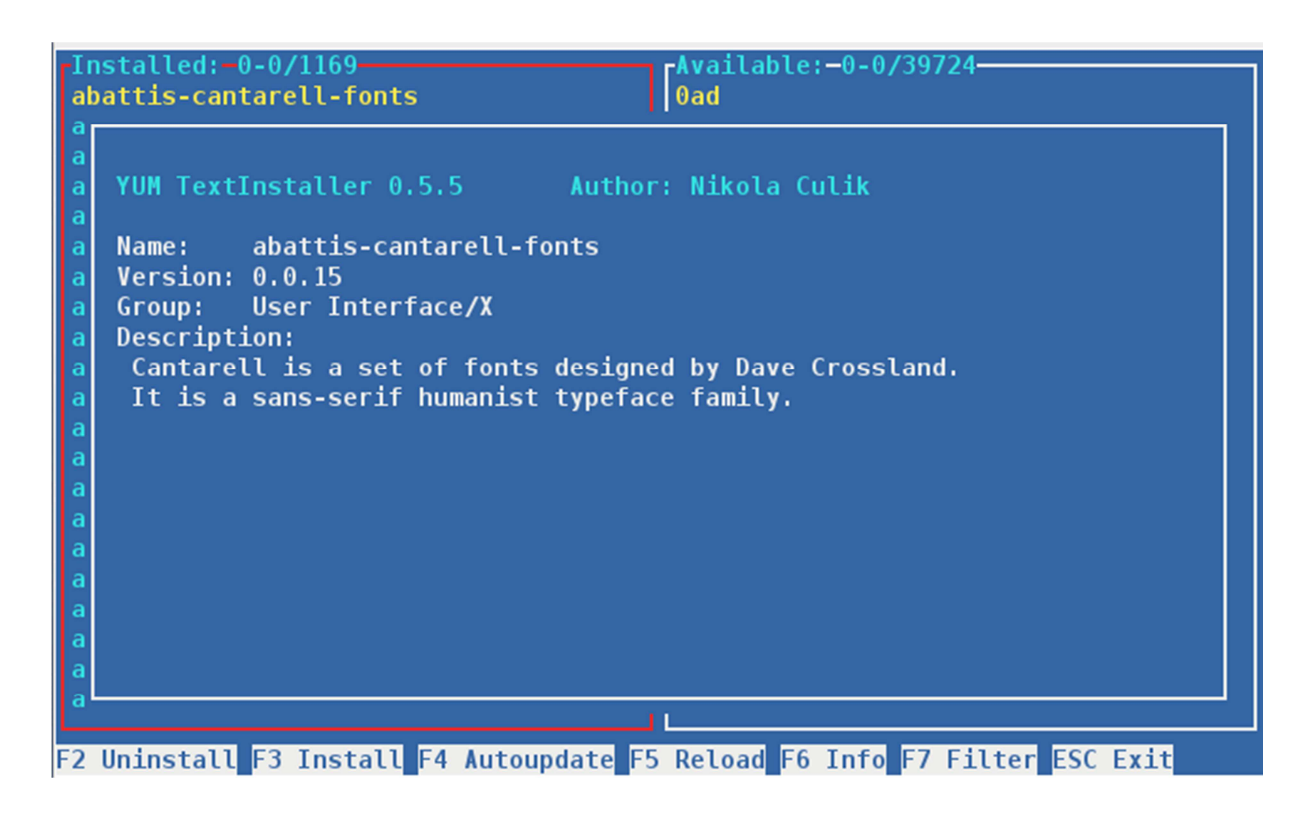

**Obrázek 7:informace o balíčku**

 Vzhledem k zatím omezenějším možnostem rozhraní je nutné se ujistit, že nevyužívá YUM jiný program nebo rozhraní, například čekající aktualizace v jiném uživatelském rozhraní YUM.

#### **5.8 Filtry a možnosti**

 Okno filtrů a možností slouží k usnadnění orientace v instalátoru. Toto umožnuje uživateli vybrat si oblast svého zájmu pro instalaci, například pokud chce instalovat prvky uživatelského rozhraní, aby nemusel sáhodlouze procházet všechny možné balíčky předtím. Výběr filtru se provádí stiskem zvýrazněné klávesy a potom je uživatel vrácen na hlavní okno s již načteným seznamem balíčků pouze z vybrané skupiny, v našem případě User Interface.

 Aktuálně vybraný filtr se zobrazuje v záhlaví okna Installed a platí pro obě podokna, není tedy nutné přepínat filtr pro každé okno zvlášť, i když tato implementace by nebyla složitá a mohla by se objevit v podobě volby v dalších verzích rozhraní. Filtr porovnává proměnnou FILTR s informací obsaženou v proměnné group vybraného balíčku. Nový filtr se proto snadno přidá zařazením nových řetězců jako možných hodnot proměnné FILTR.

Dále je zde výběr k zobrazení pouze aktualizací již nainstalovaných balíčků nebo jejich stejných verzí určeným k opravě. Logicky nelze tyto filtry kombinovat, a proto volba jednoho automaticky vypne druhý pokud byl aktivní.

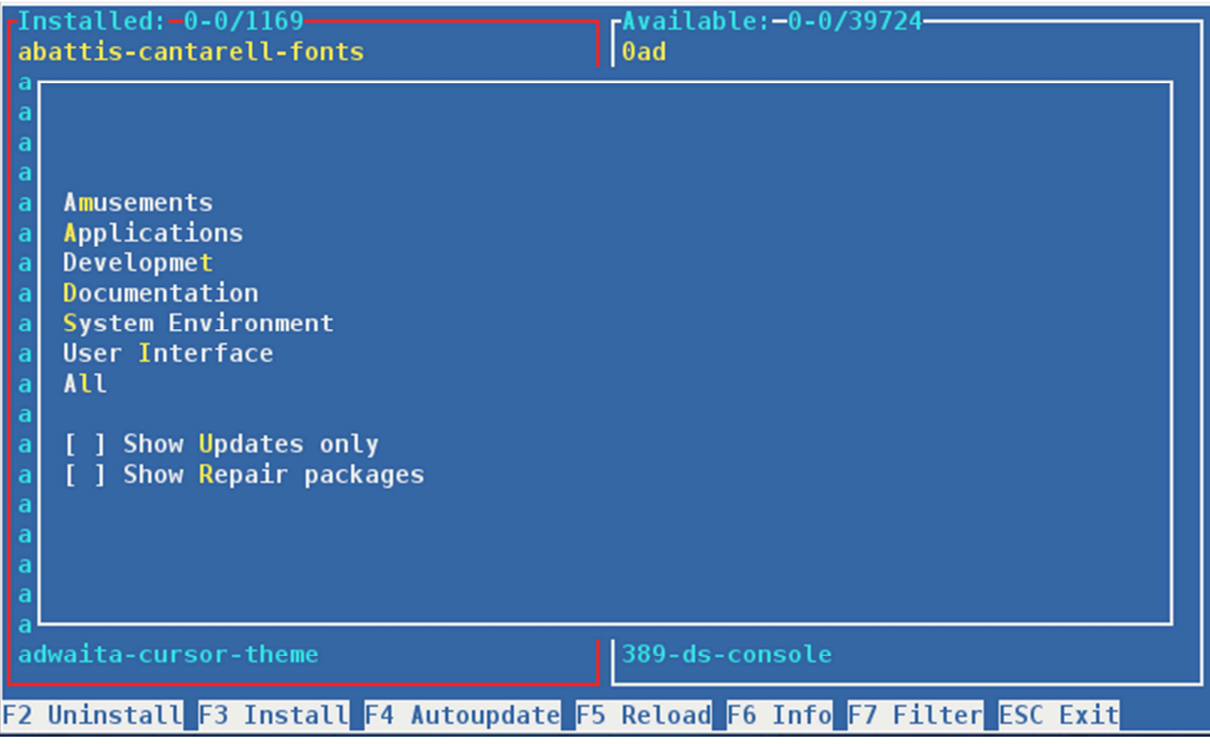

**Obrázek 8:Okno Filtrů**

### **5.9 Filtr Updates**

 Tento filtr umožňuje uživateli zobrazit pouze novější dostupné balíčky k již nainstalovaným v jeho systému. Zde pak může postupovat jako v případě instalace běžného nového balíčku. V případě že chce aktualizovat všechny balíčky, může použít funkci Autoupdate, která použije celý seznam v pravém okně a nainstaluje jej.

 Seznam balíčků k instalaci se porovnává se seznamem nainstalovaných v systému a do pravého okna se zobrazují pouze balíčky, u kterých je shoda jmen, ale je k dispozici nová verze. Informaci o zapnutém filtru se zobrazí v horní části pravého panelu.

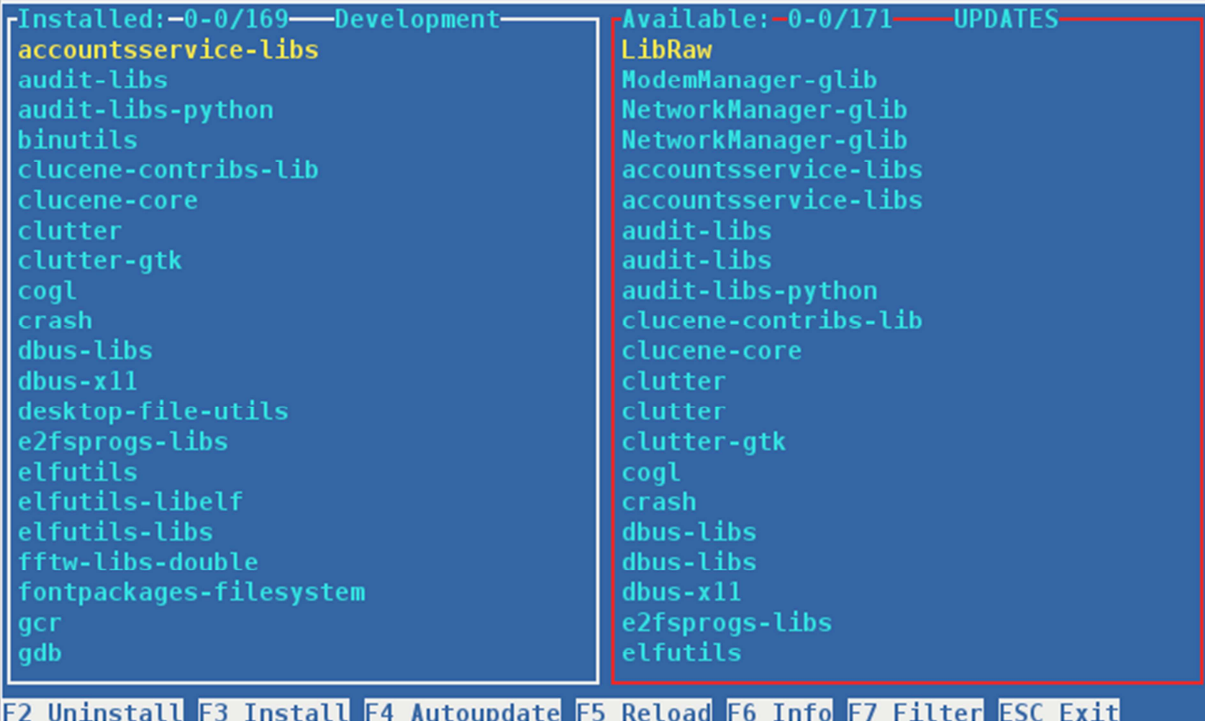

**Obrázek 9: Pouze aktualizace**

## **5.10 Filtr Repair**

 Repair zobrazuje seznam již nainstalovaných balíčků v levém okně a seznam balíčků v repositáři se stejnou verzí jako je nainstalovaná v pravém okně. Toto umožnuje opravovat již nainstalované balíčky bez nutnosti aktualizace na novější verzi.

 Tato funkce čerpá svůj seznam balíčků z listu vytvořeném metodou *doPackageLists()*, konkrétně reinstall\_available. Informace o zapnutém filtru REPAIR je opět zobrazená v horní části pravého panelu.

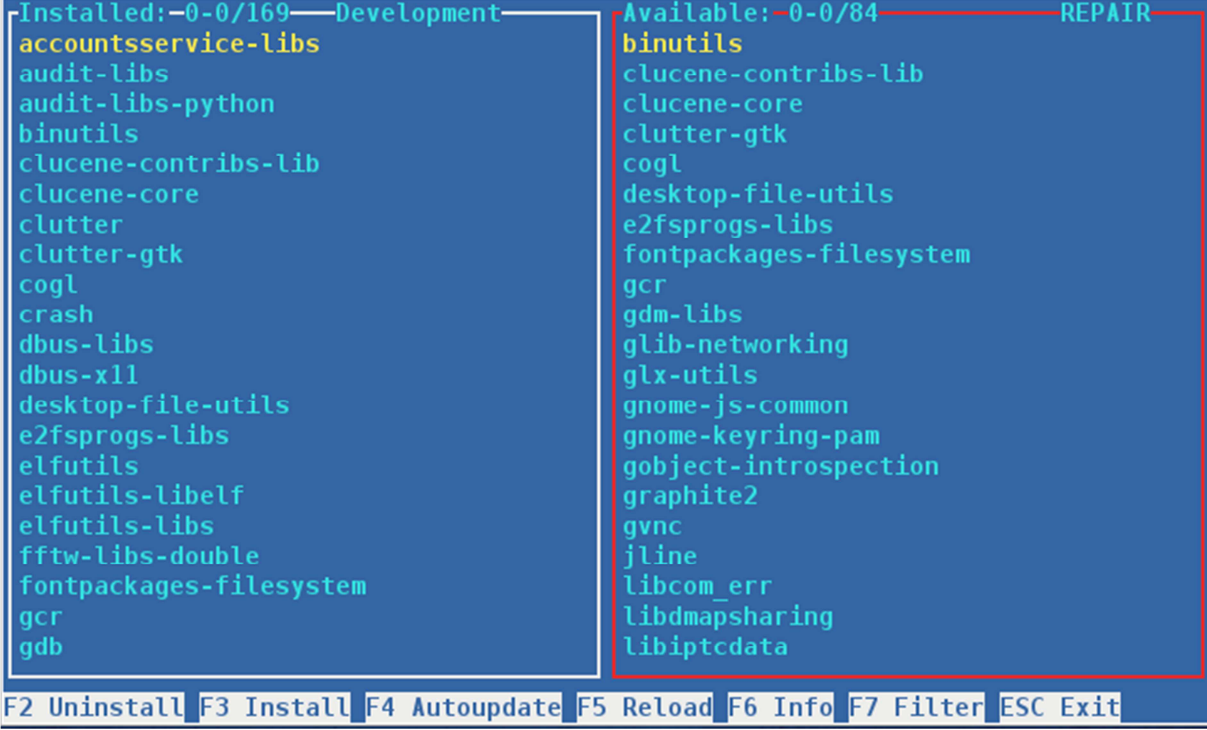

**Obrázek 10: Pouze balíčky stejné verze** 

## **Závěr**

 Zadání práce, vytvořit jednoduché textové uživatelské rozhraní pro instalaci a odinstalování balíčků v Linuxu pomocí balíčkovacího nástroje YUM, bylo splněno. Díky jednoduché implementaci lze rozhraní dále rozšiřovat o další funkce související s možnostmi třídění balíčků, například o již zmiňované detailnější RPM skupiny balíčků nebo přímé vyhledávání dle zadaného názvu.

 Během práce jsem se naučil lépe porozumět linuxové distribuci softwaru a psaní programů v jazyce Python

 Python se ukázal jako velmi dobrý programovací jazyk pro tento úkol, neboť mnoho funkcí YUM API počítá právě s použitím Pythonu a nebylo tedy nutné provádět složité úpravy nebo převody dat mezi programem a API.

 Po odevzdání bude práce k dispozici na veřejném portálu github.com kde se může dále rozvíjet a vylepšovat do mnoha podob za pomoci komunity.

## **Seznam použité literatury**

[1]*Online Domovské stránky Fedora* [online]. [cit. 2012-03-27] URL<http://fedoraproject.org>

[2]*Online Domovské stránky YUM* [online]. [cit. 2012-08-15] URL<http://Yum.baseurl.org>

[3] *Distrowatch:Put thefun back unto computing. Use Linux,BSD* [online]. [cit. 2011-01-01] URL<http://distrowatch.com>

[4] *ncurses 5.9 – GNU Project – Free Software Foundation (FSF)* [online]. [cit. 2011-04-04] URL<http://www.gnu.org/software/ncurses/ncurses.html>

[5] DICKEY Thomas E, *NCURSES-New Curses* [online]. [cit. 2011-04-04] URL<http://invisible-island.net/ncurses/>

[6] *Python v2.7.5 documentation* [online]. [cit. 2013-05-12] URL<http://docs.python.org/2/library/curses.html>

[7] *NCURSES Programming HOWTO* [online]. [cit. 2005-06-20] URL<http://www.tldp.org/HOWTO/NCURSES-Programming-HOWTO/>

[8] *Dokumentace programu Yumex* [online].URL<http://www.yumex.dk/p/documnetation.html>

[9] *Filozofie Pythonu*[online]. [cit. 2010-03-16] URL<http://cs.wikipedia.org/wiki/Filosofie\_Pythonu>